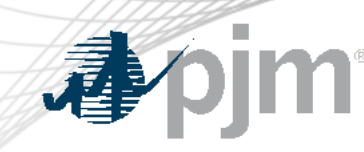

# Preparing for the Competitive Window

### A Guide for PJM Stakeholders

Tarik Bensala Engineer I , Transmissions Planning

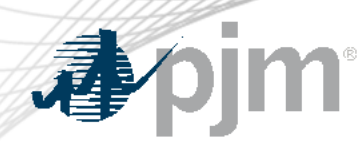

## Preparing for the Competitive Window

- What is the Competitive Planner Tool?
	- <https://www.pjm.com/planning/competitive-planning-process>
- How do you access the tool?
	- [https://pjm.com/-/media/etools/account-manager/single-user](https://pjm.com/-/media/etools/account-manager/single-user-multi-account-quick-start-guide.ashx?la=en)[multi-account-quick-start-guide.ashx?la=en](https://pjm.com/-/media/etools/account-manager/single-user-multi-account-quick-start-guide.ashx?la=en)

Beginning in July 2020, all RTEP competitive proposals will be submitted through a new web-based Competitive Planner tool. Only transmission owners and developers who have received authorization to receive Critical Energy Infrastructure Information (CEII) associated with the current window will be able to participate in the PJM competitive planning process.

**Request Access to Competitive Planner** 

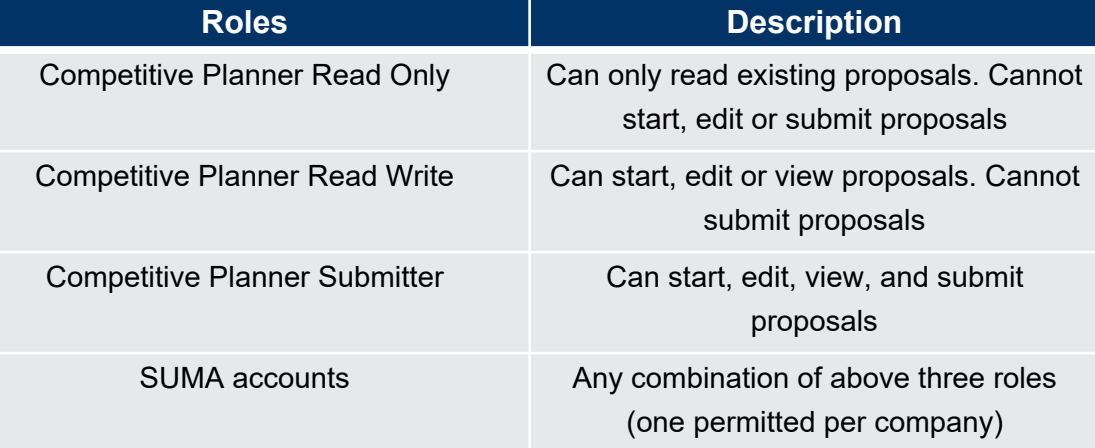

## Competitive Planning Tool - Landing Page

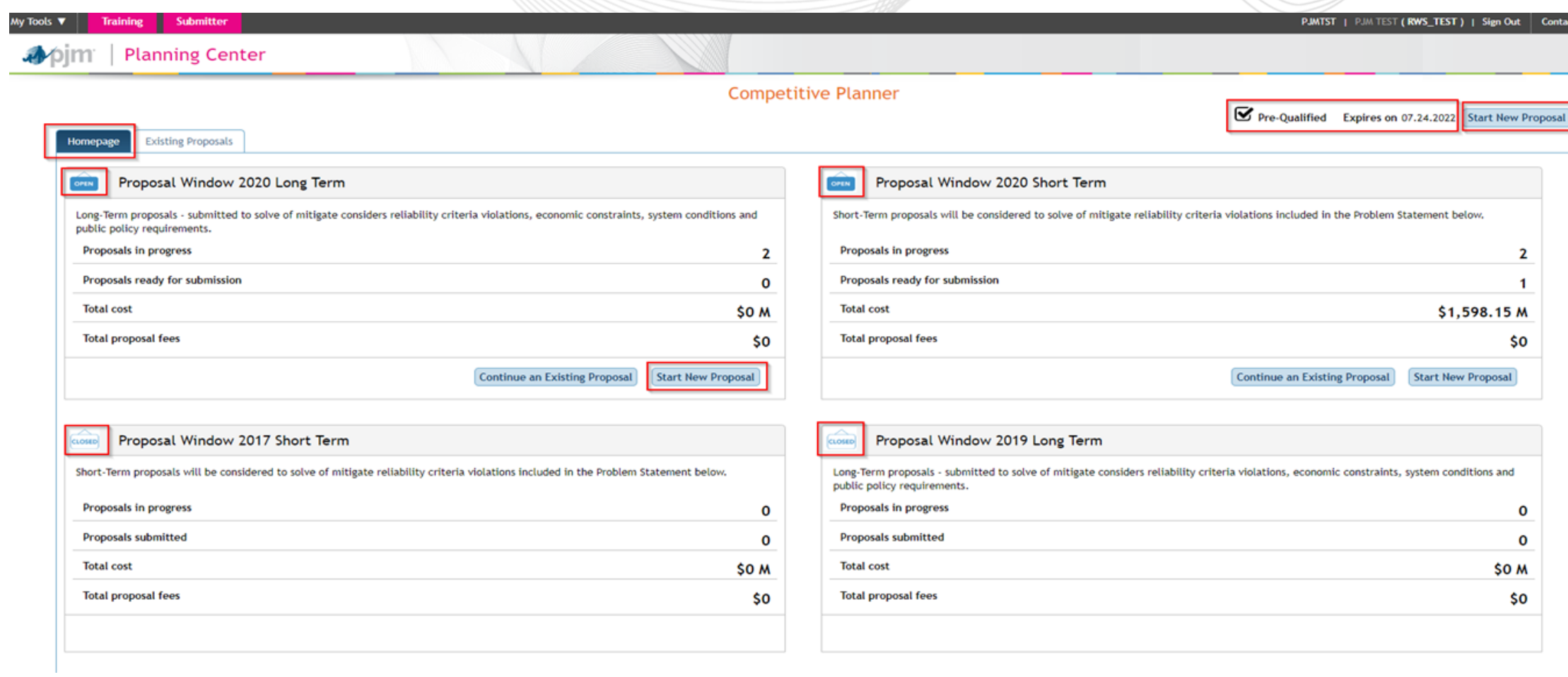

**本pjm** 

## Pre Qualified Users

- An entity's eligibility to be designated to construct a project is evaluated based on its technical and engineering qualifications, including its ability to develop, construct, operate and maintain transmission within the PJM region.
- Any entity can submit a proposal regardless of Pre-Qualified status, but must be pre-qualified pursuant to OA Schedule 6, section1.5.8 in order to be designated construction responsibility.
- For more information, please see Manual 14F and the competitive planning page.

<https://pjm.com/-/media/documents/manuals/m14f.ashx>

[https://www.pjm.com/planning/competitive-planning-process/pre](https://www.pjm.com/planning/competitive-planning-process/pre-qualification)[qualification](https://www.pjm.com/planning/competitive-planning-process/pre-qualification)

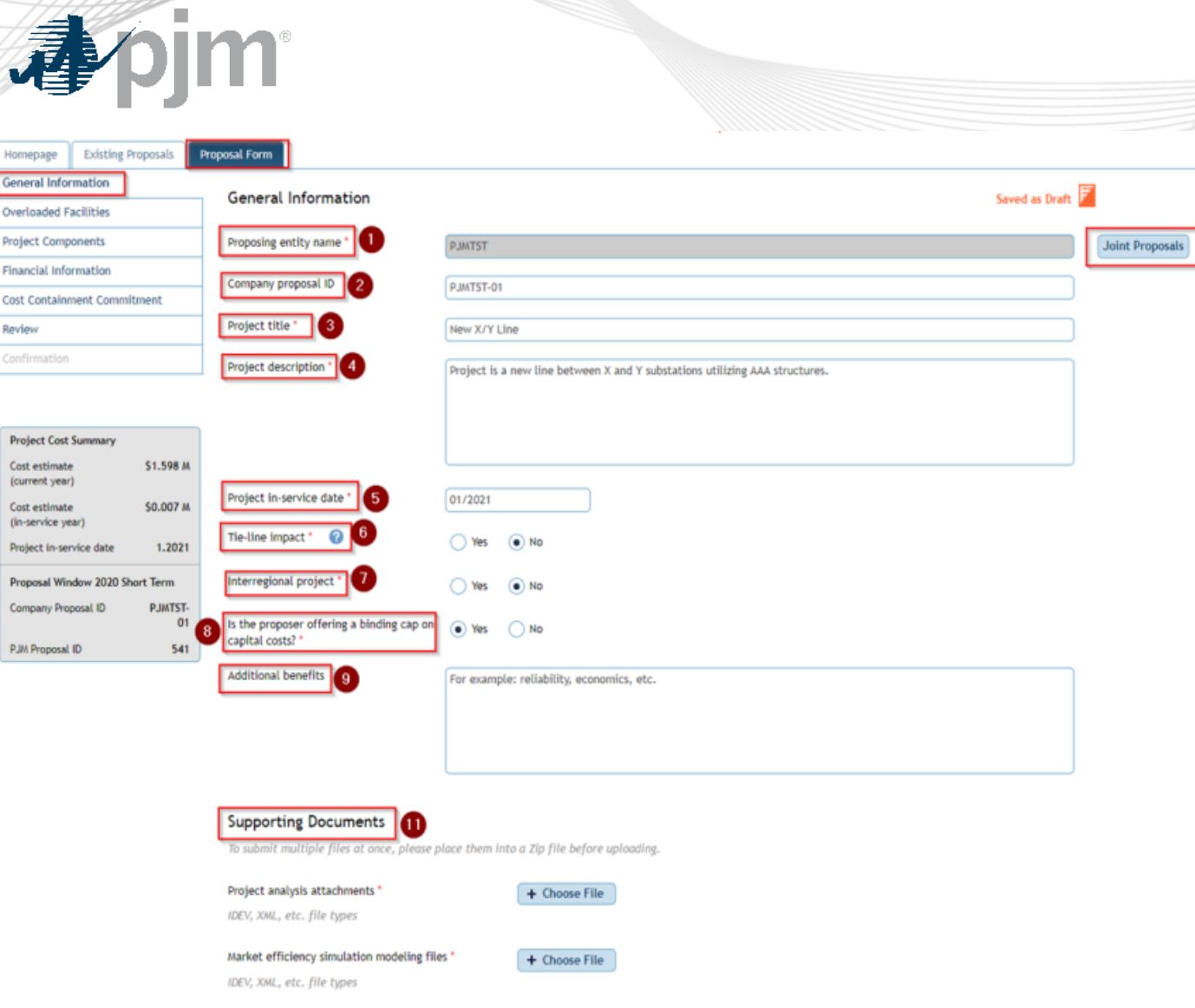

## Starting a new Proposal

- 1. Proposing Entity Name (This cannot be changed by the user. This is based on the user's account and the company it is tied with.)
- 2. Company Proposal ID is provided by the user to allow the company to track and identify their submittals
- 3. Project Title (**Do not use your Company Name or any CEII Material in the Title** )
- 4. Project Description that gives a general scope of the project
- 5. Projected In-service Date
- 6. Tie-Line Impact (Please check this if the proposal or a component of the proposal span two PJM Transmission Owner Zones)
- 7. Interregional Project (Please check if this project is being proposed as a solution to a cross-border issue e.g. PJM to MISO)

р

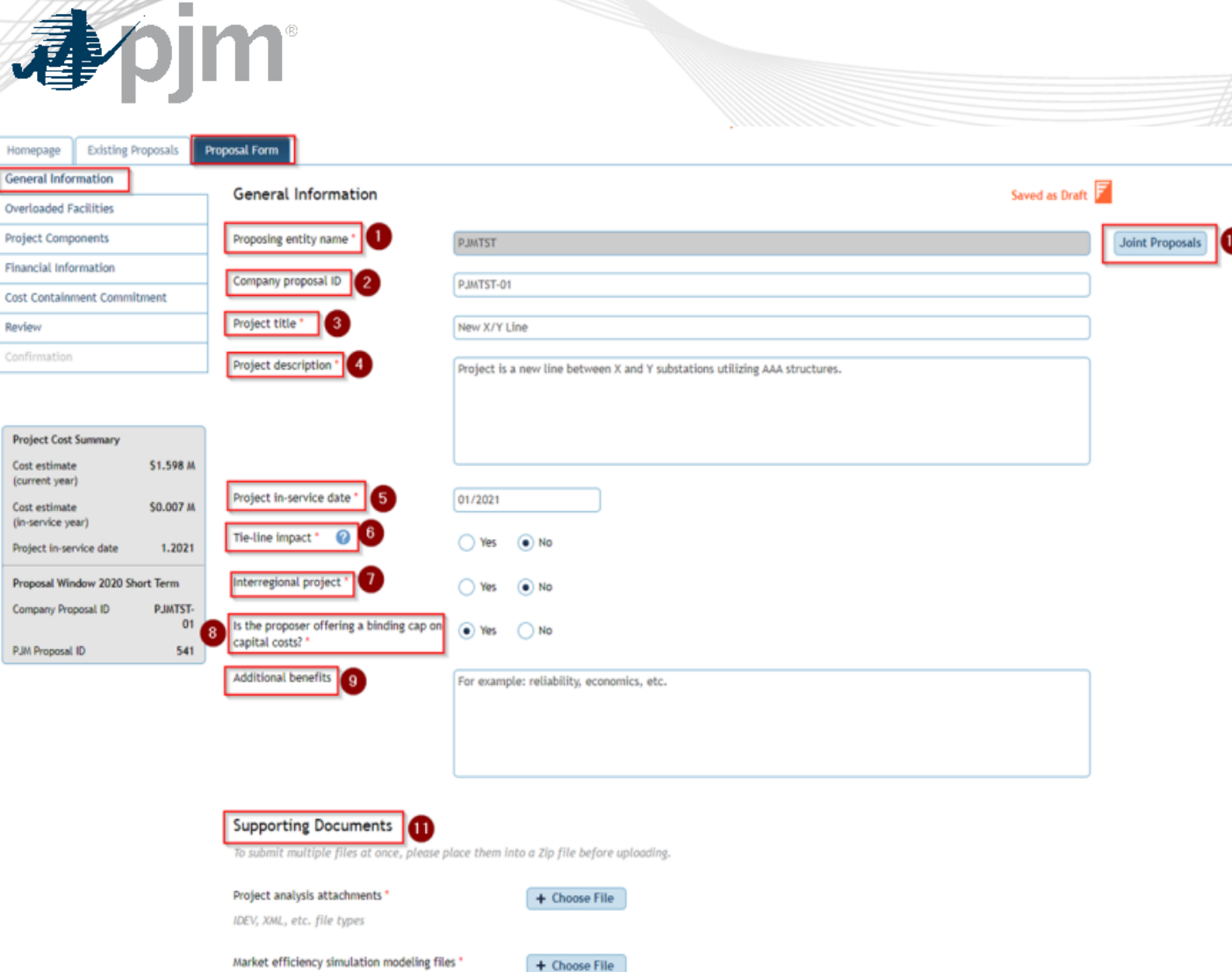

IDEV, XML, etc. file types

Starting a new Proposal

- 8. Indicate if any Cost Containment Commitment is being proposed, if yes a detailed description is required under the *Cost Containment Commitment* heading
- 9. Please identify any additional benefits to the projects (e.g. Solving more violations, reliability, economic, resilience, etc.)
- 10. Joint Proposal, if your project falls under this, one party **must** be the contact with PJM and the joint parties will determine the Joint Proposal ID

Р

## Starting a new Proposal

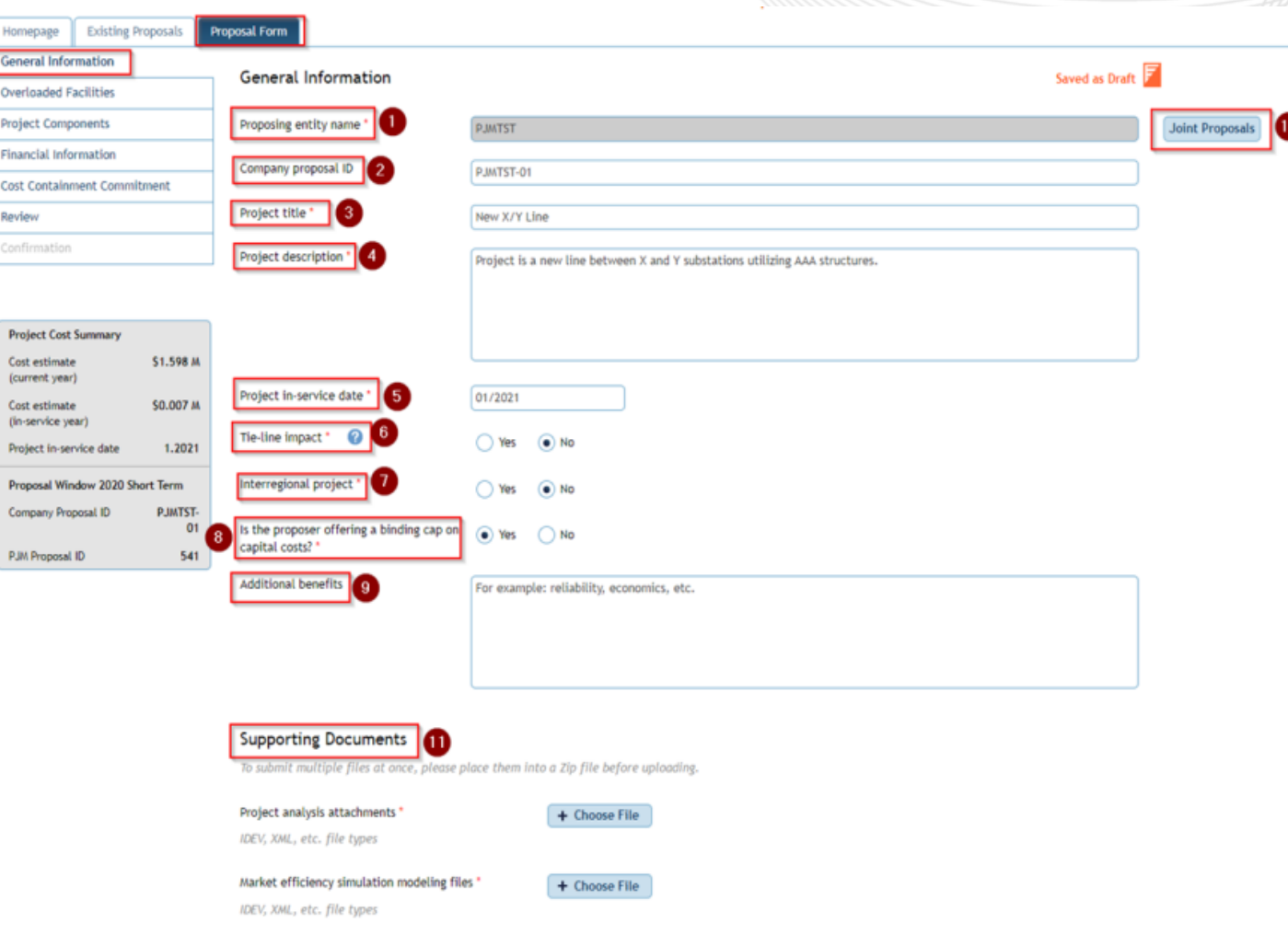

11. Supporting Documents

Reminder, please identify each file with a unique identifier. Do not label these files with the same name. Please bundle these into one ZIP file if there are multiple files being posted at once.

- **The information must be organized in the ZIP folders for Project Analysis Files and Market Efficiency Technical Files as separate ZIP folders as listed below:**
	- Project Analysis Files

↳

- Powerflow files (.Idv, .Raw, .Sav)
- Short Circuit Files (.Chf, .Dxt)
- Contingency Changes (Include all new, modified, and removed)
- One Line Diagrams (Before and After)
- Market Efficiency Technical Files
	- Any Promod file (Eve, Xml, Lib, Dat, Pff, Promod Simulation Results)
	- BC Ratios in Excel Format
	- Powerflow files (.Idv, .Raw, .Sav)

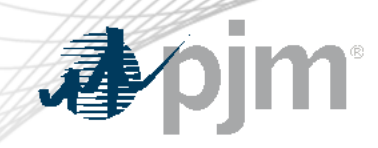

## Congestion Drivers/Flowgates

Submitter PJMTST | PJM TEST ( RWS\_TEST ) | Sign Out | Contac My Tools ▼ **Training Apjm** | Planning Center

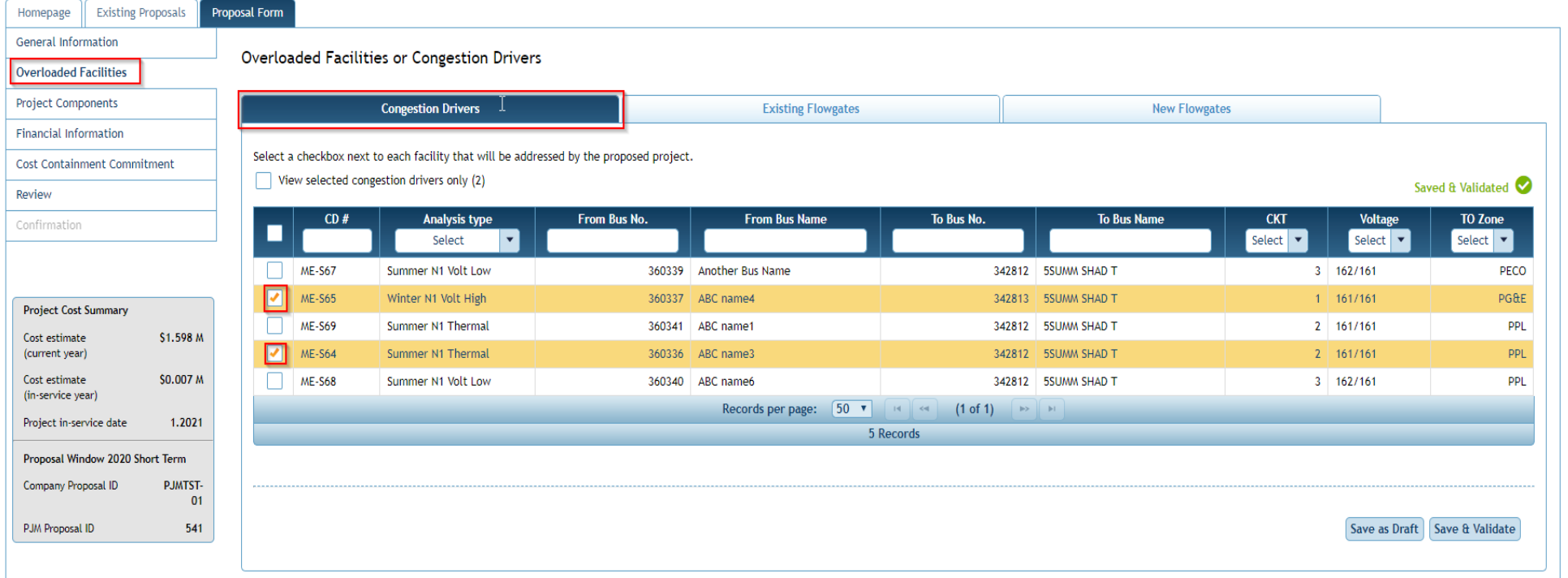

#### **Competitive Planner**

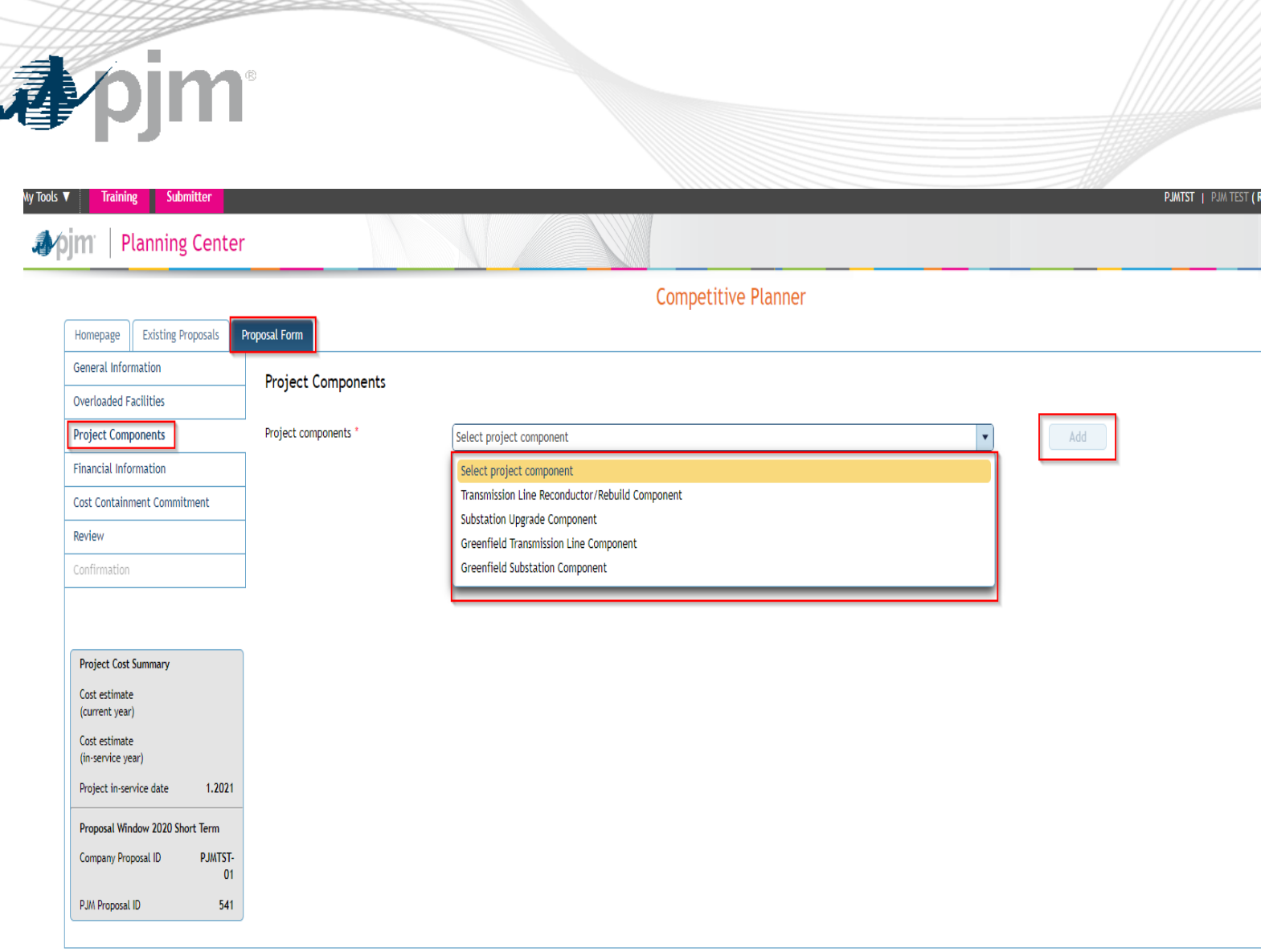

## Project Components

- Describe the scope of the work for each major project component
- Provide a project cost breakdown by the indicated categories for each component
- Provide an in-service year component project total cost for Market Efficiency projects
- Identify the entity designated to build the component

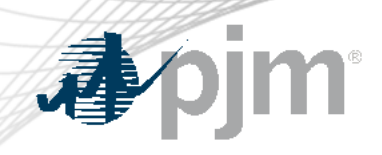

# Project Components

### **Competitive Planner**

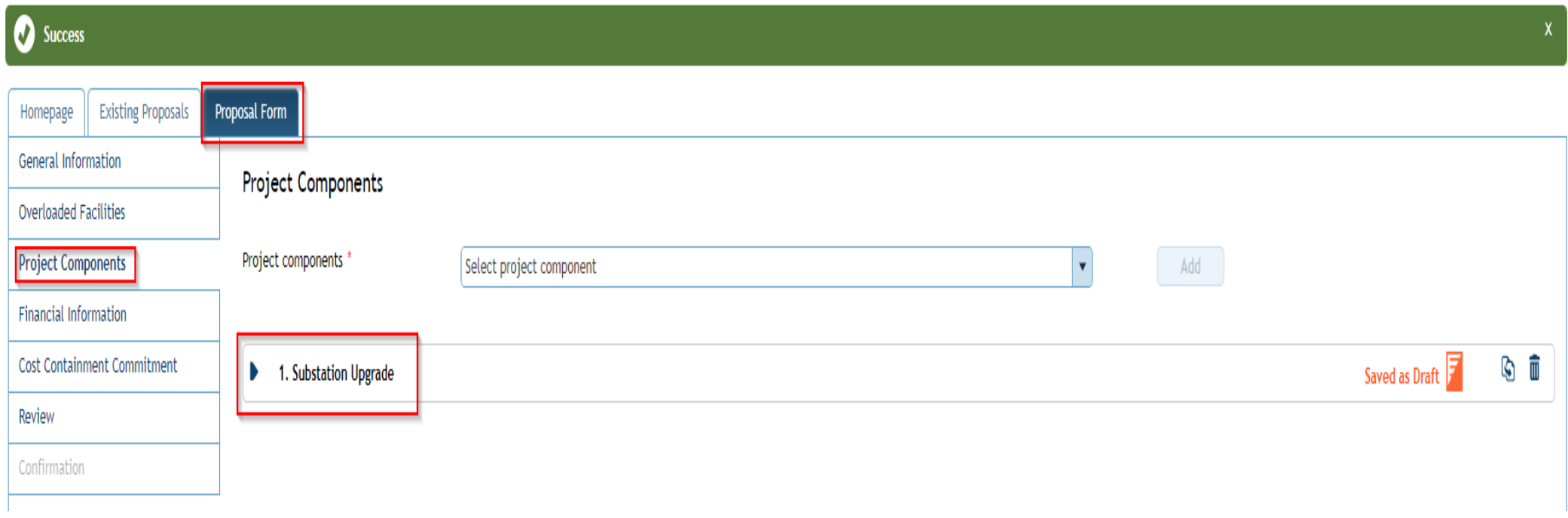

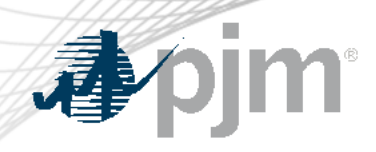

## Financial Information

#### **Competitive Planner**

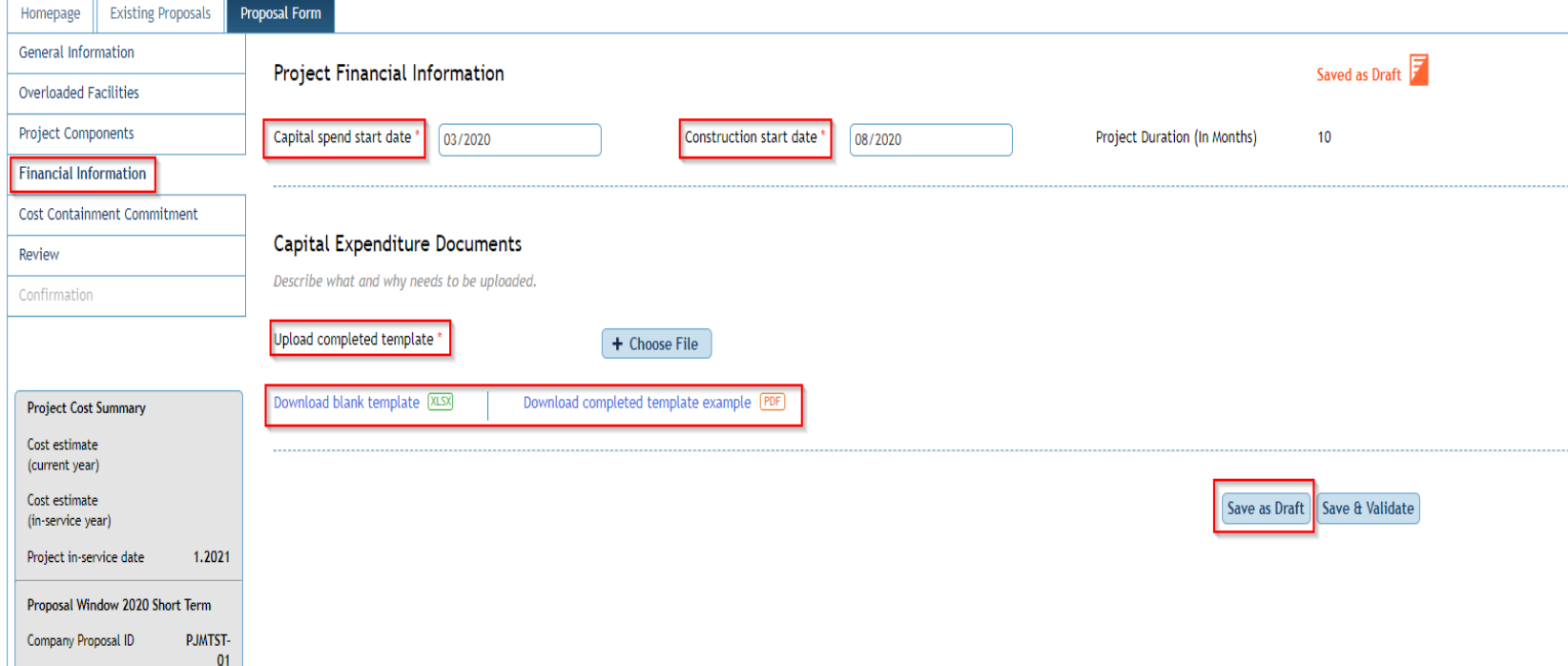

- Provide the Capital starting date of the project, then the Projected Construction Start Date
- User Completed Template that is provided within the tool

 $541$ 

PJM Proposal ID

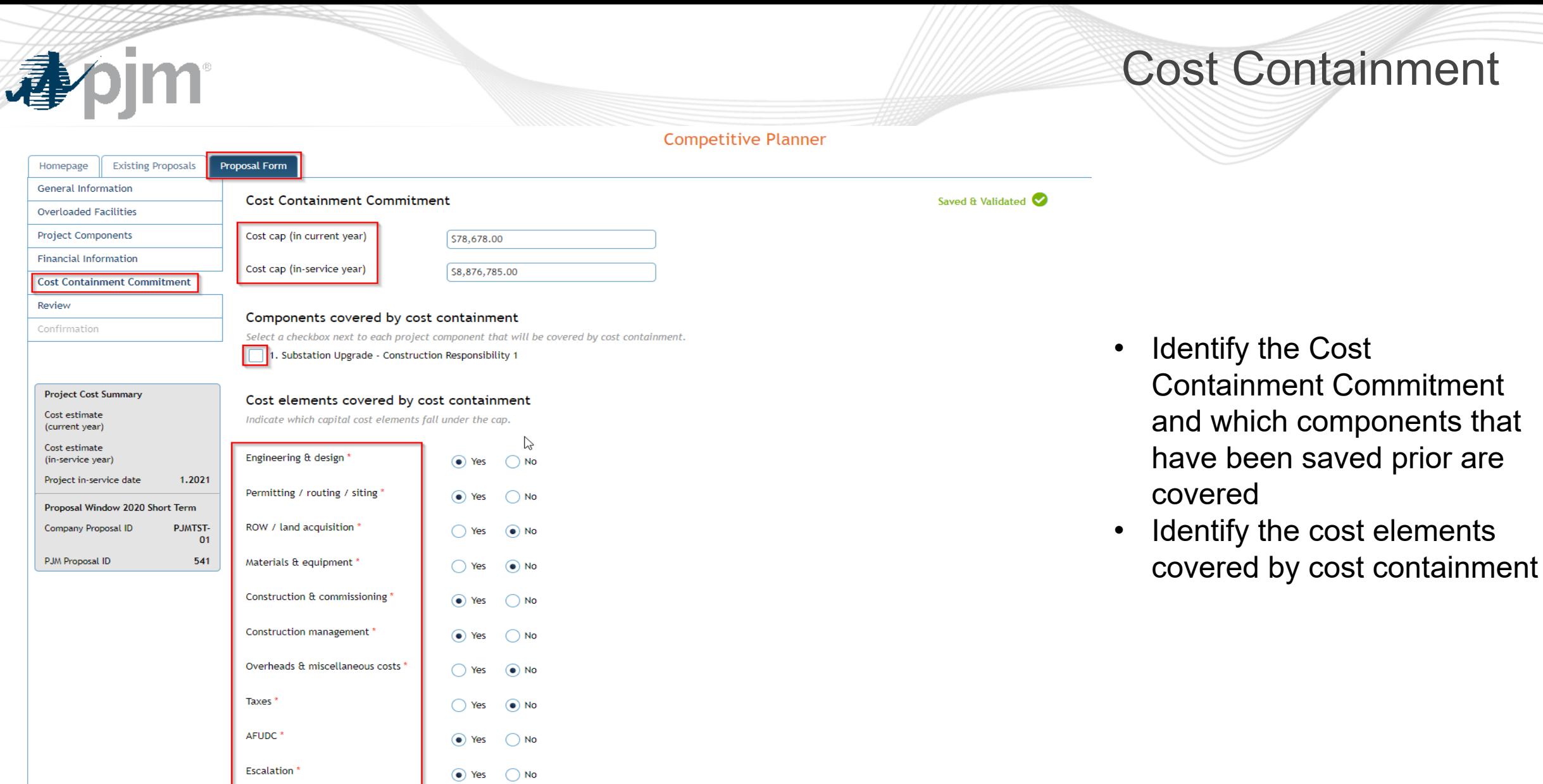

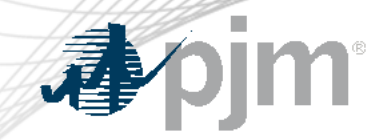

## Cost Containment

Additional Information

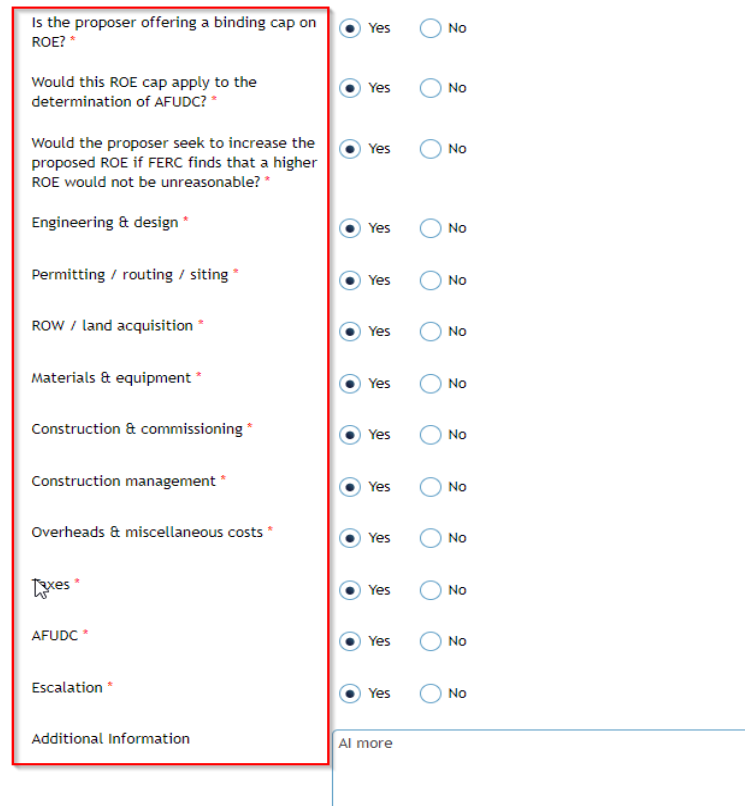

Í AI

• Provide any additional information to clearly describe the Cost Containment being offered for the proposal

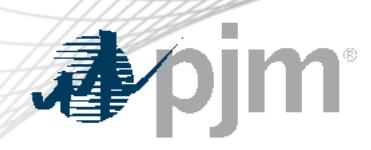

## Cost Containment

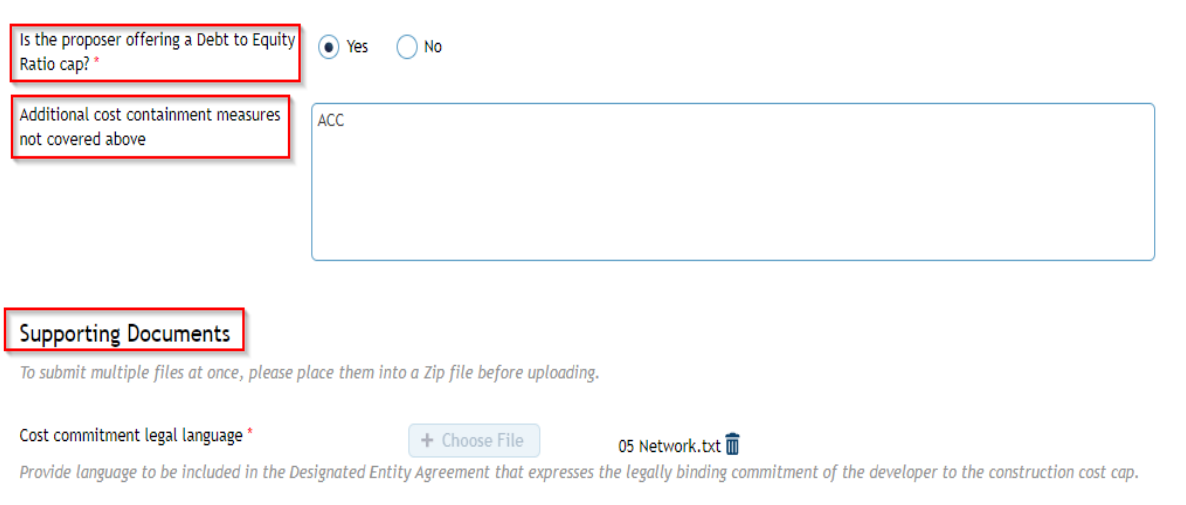

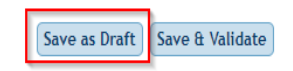

• Provide any supporting documents at the end of the Cost Containment page.

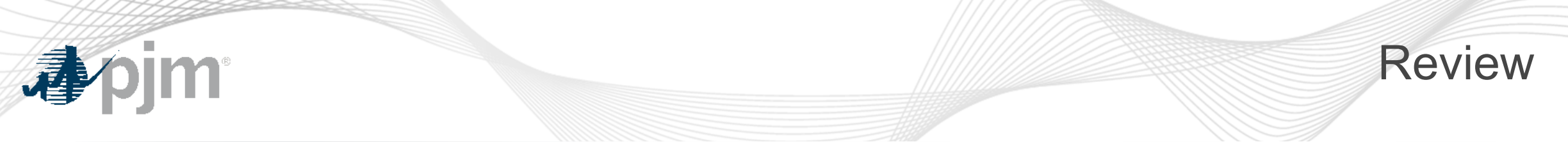

**Competitive Planner** 

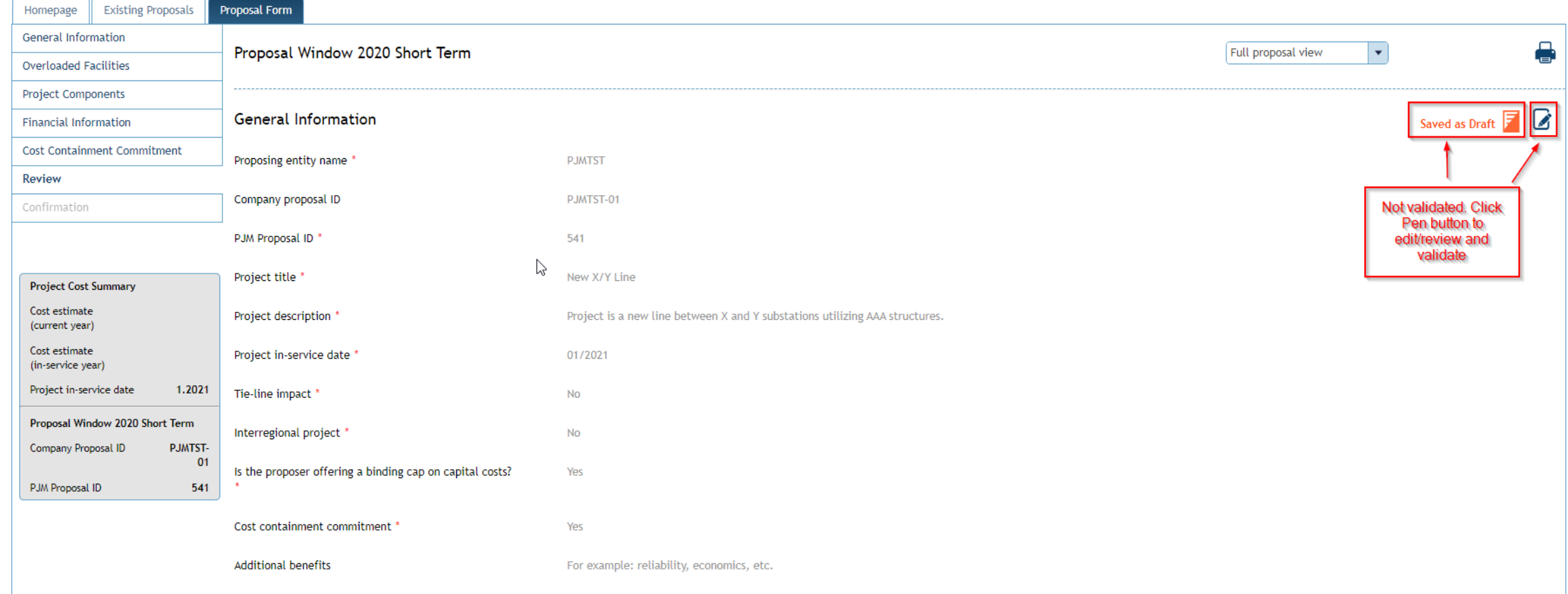

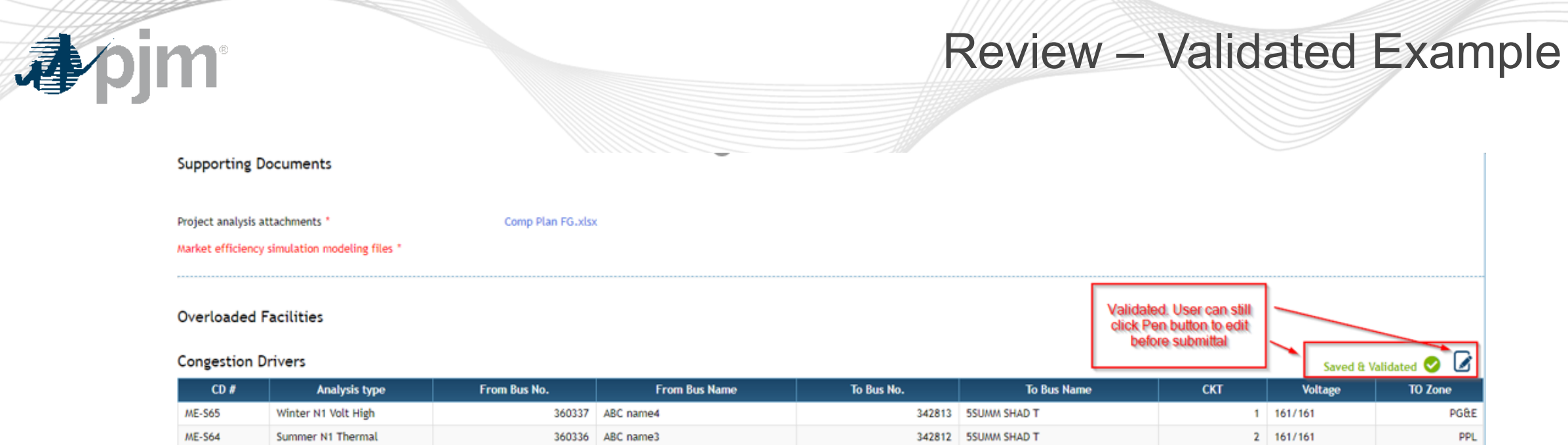

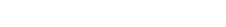

Saved & Validated  $\bigcirc$   $\bigcirc$ 

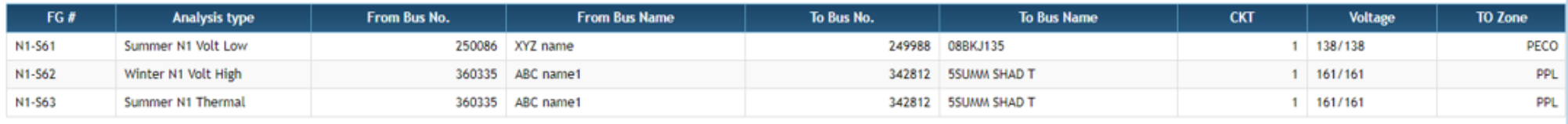

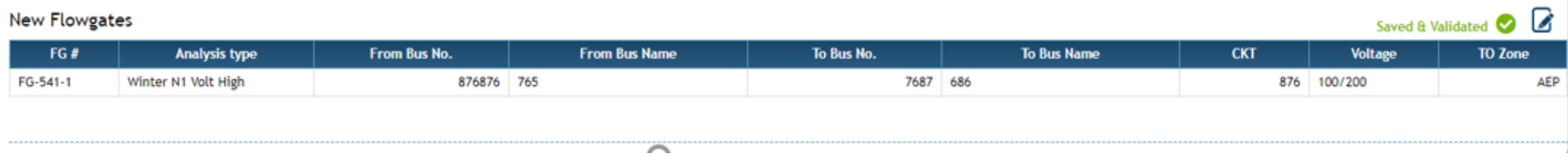

**Existing Flowgates** 

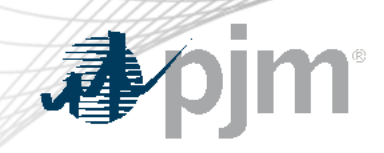

## Review – Final Submission

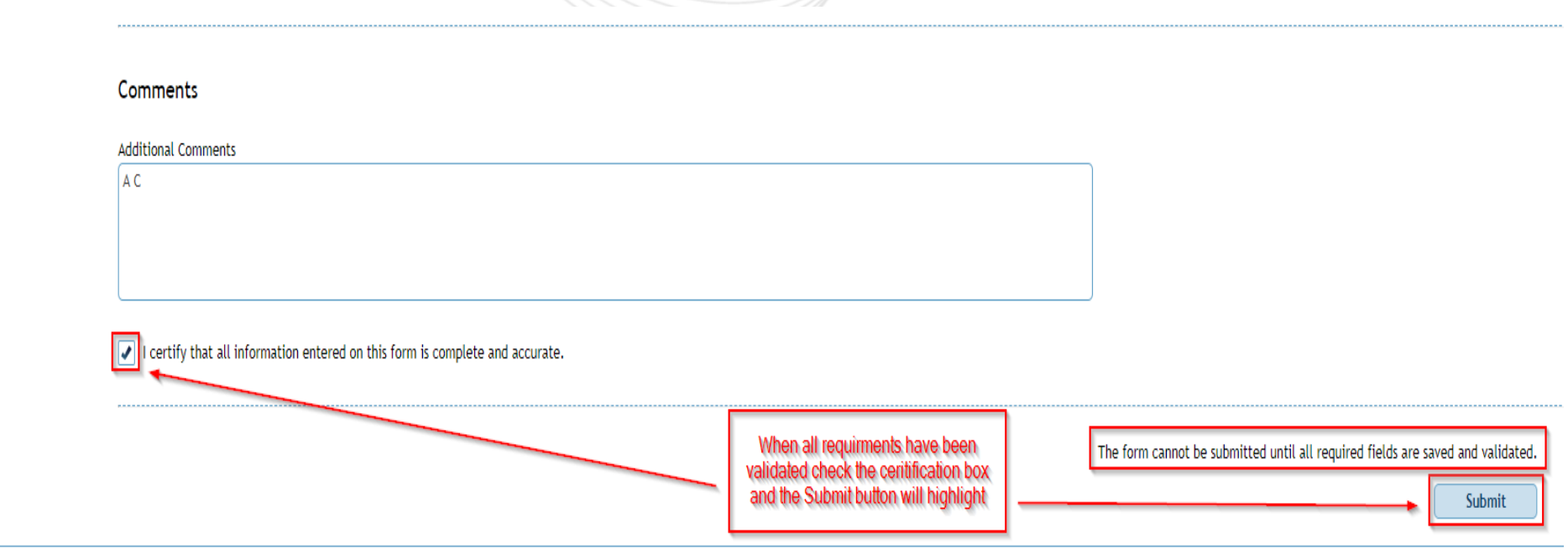

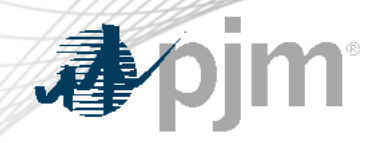

## Final Submission Page

**Competitive Planner** 

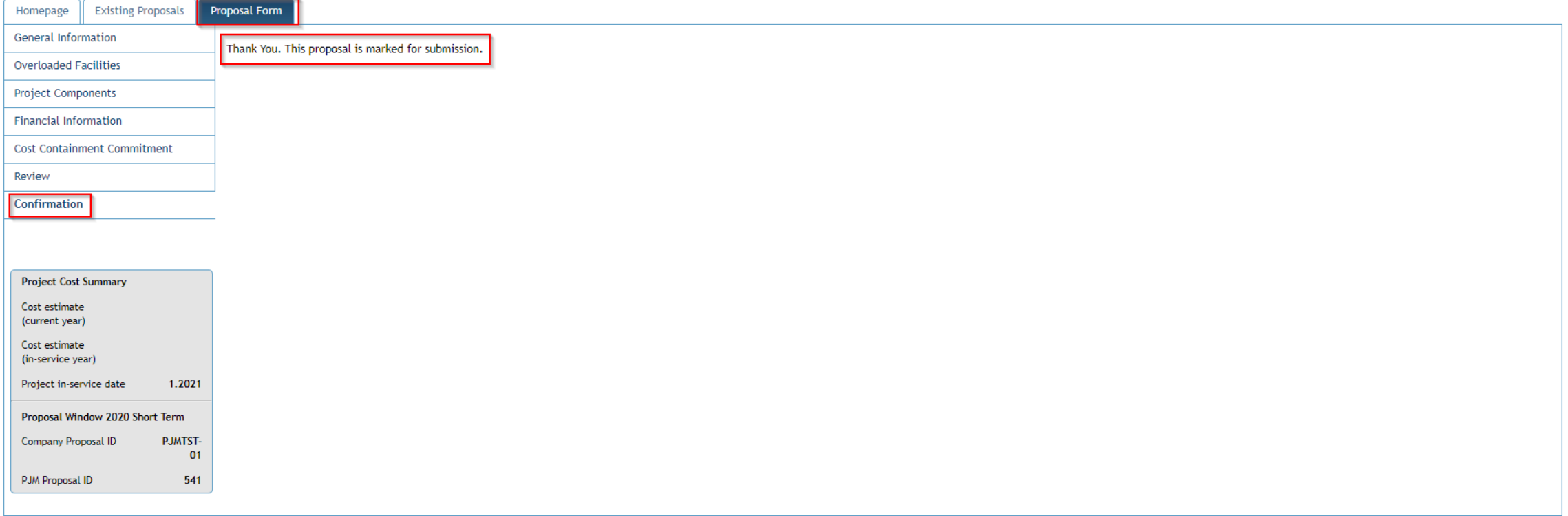

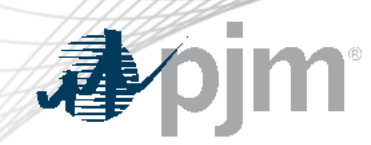

Updating Submitted Proposals

- Users are able to edit their submitted proposals prior to the closing of the Window, however please note that any change will remove the submission status from the proposal and you will need to "Save and Validate" each portion of the proposal again and "Submit" again as discussed earlier in the presentation.
- This submission can be resubmitted by anyone that has a submitter role.

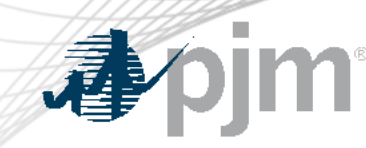

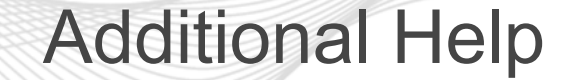

• If you run into any additional issues regarding the tool, please reach out to the Competitive Planner Tool Admins at [ProposalWindow-Admin@pjm.com](mailto:ProposalWindow-Admin@pjm.com)

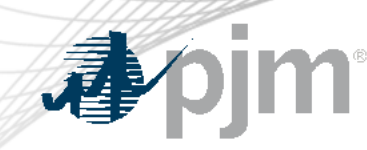

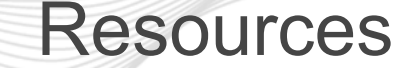

- Competitive Planner User Guide
	- [https://pjm.com/-/media/etools/planning-center/competitive](https://pjm.com/-/media/etools/planning-center/competitive-planner-user-guide.ashx)[planner-user-guide.ashx](https://pjm.com/-/media/etools/planning-center/competitive-planner-user-guide.ashx)
- Competitive Planner Demonstration
	- [https://videos.pjm.com/media/1\\_f7a912e2](https://videos.pjm.com/media/1_f7a912e2)

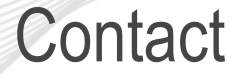

Facilitator: Sue Glatz, Suzanne.Glatz@pjm.com

Secretary: Tarik Bensala , Tarik.Bensala@pjm.com

SME/Presenter: Tarik Bensala , Tarik.Bensala@pjm.com

## **Competitive Planner Tool**

Member Hotline (610) 666 – 8980 (866) 400 – 8980 custsvc@pjm.com

**im** 

看

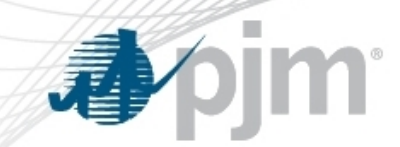

Revision History

• V1 – 02/02/2023 – Original slides posted

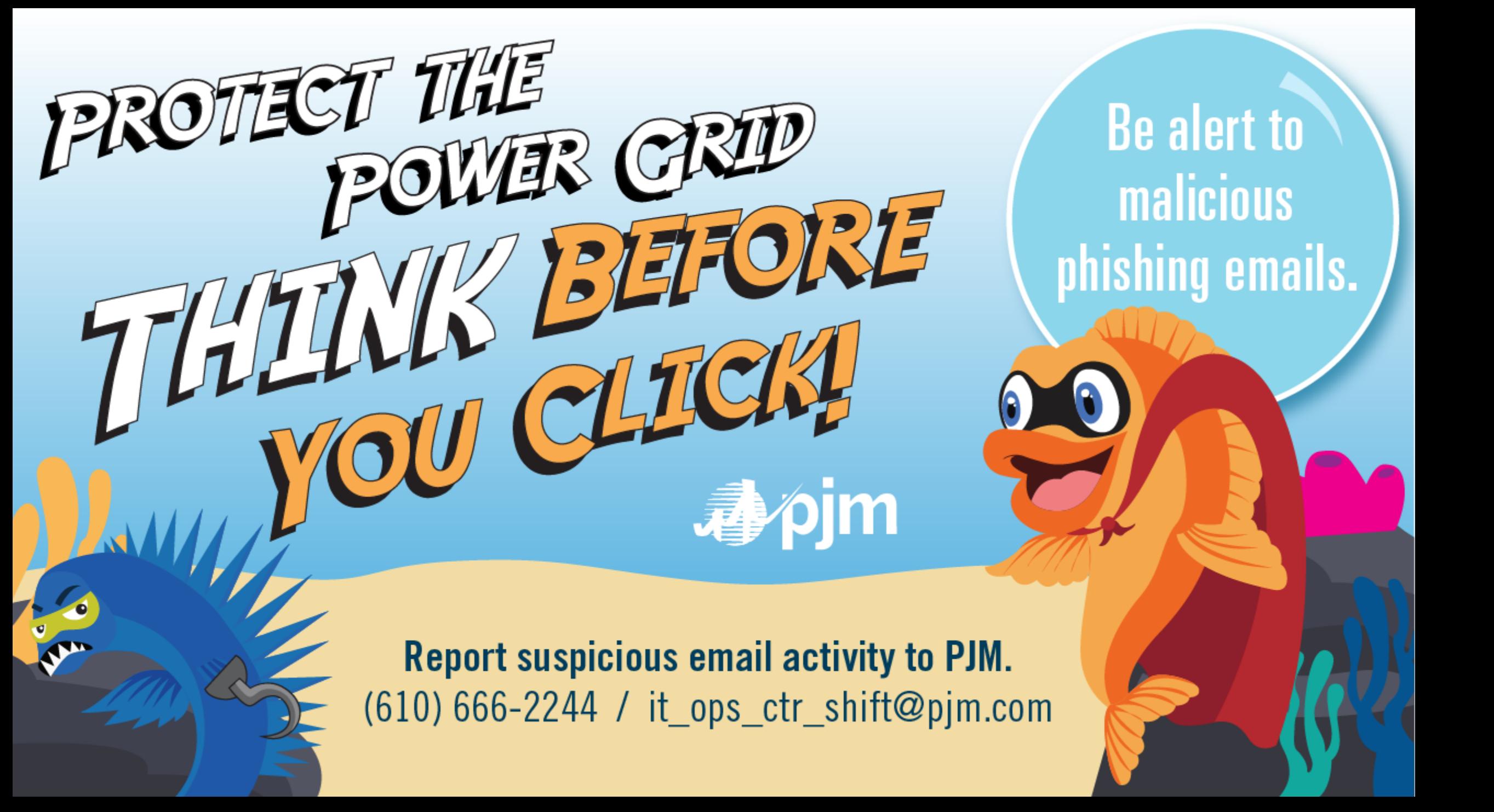